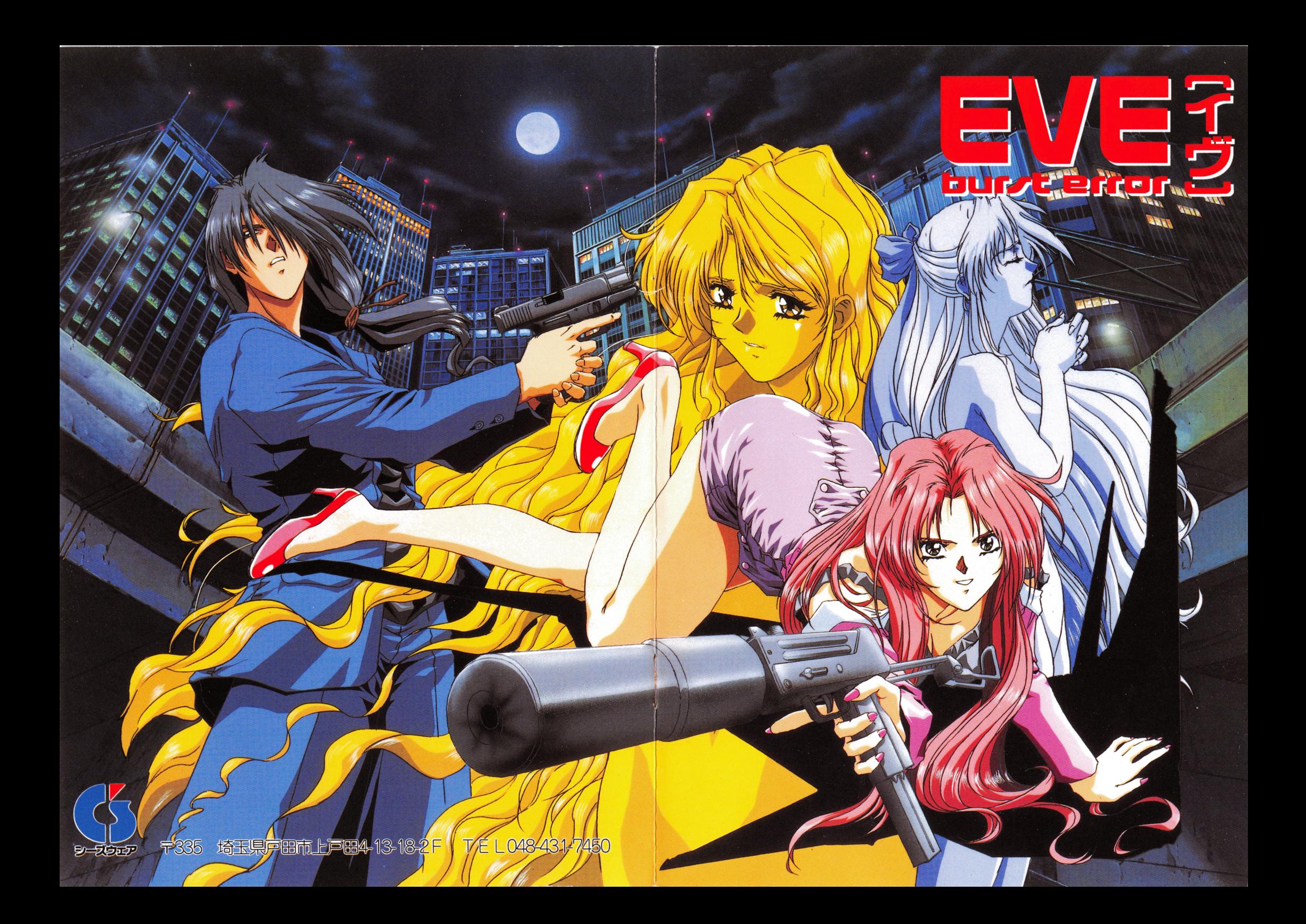

もくじ

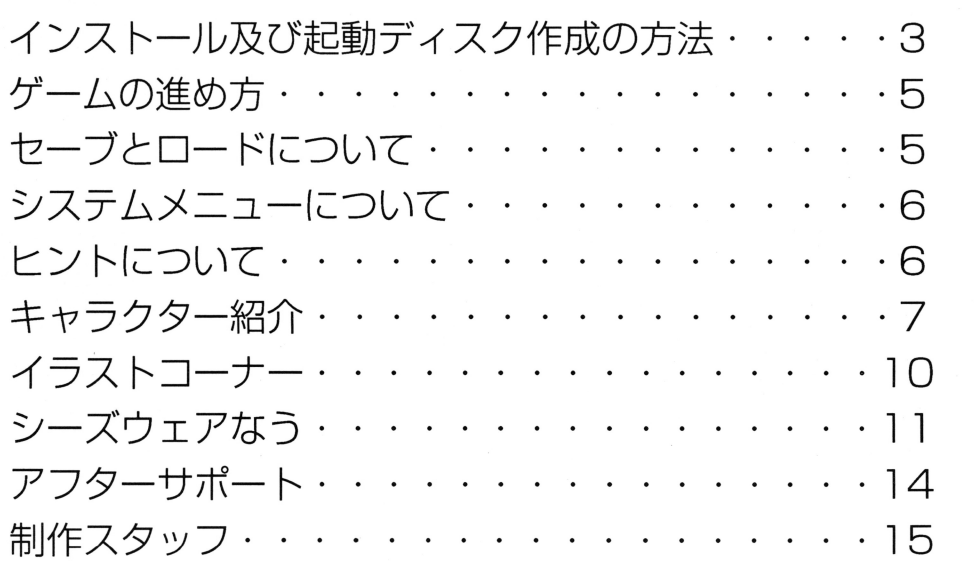

制作スタッフ

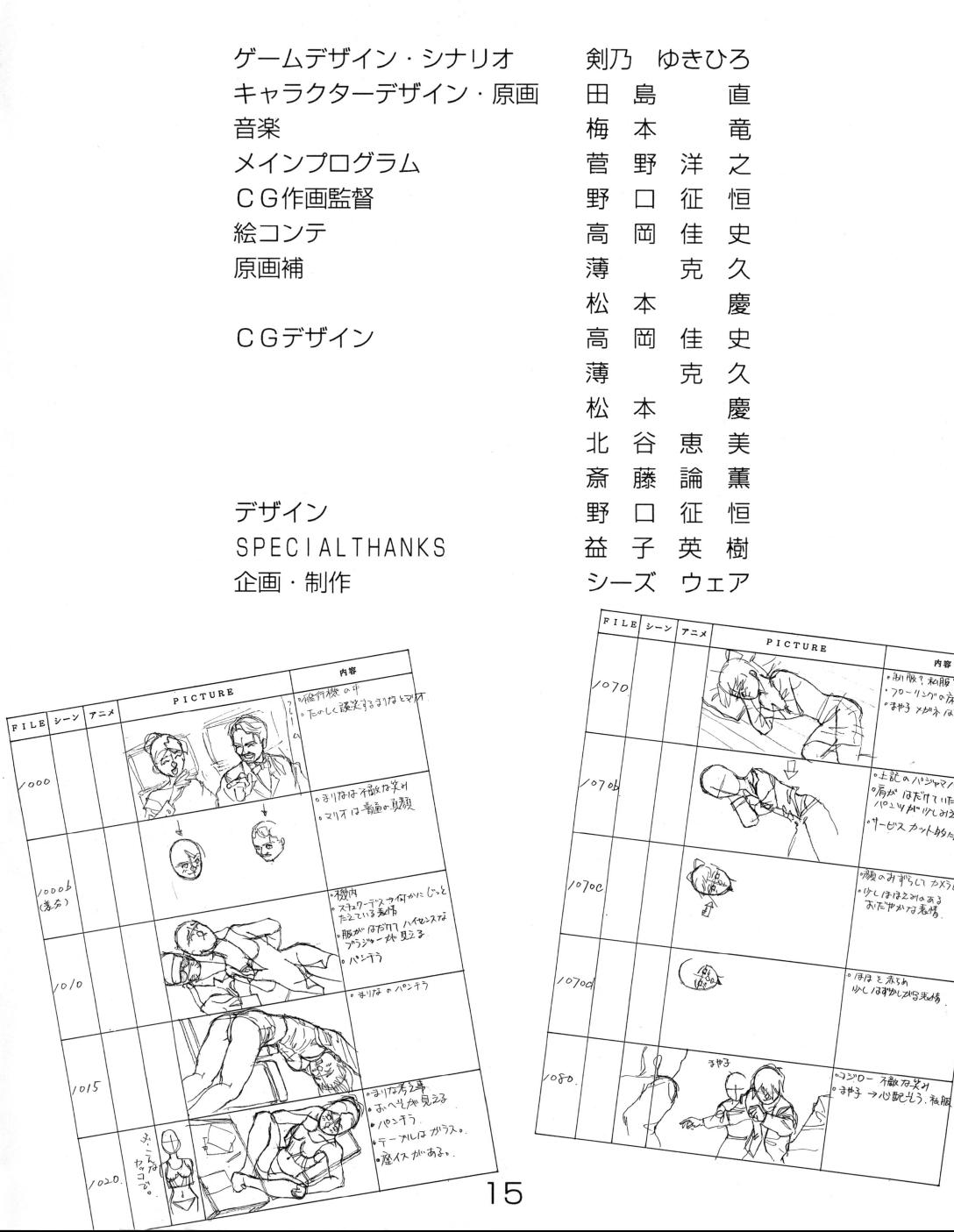

١þ,

内容

剧版?初那?

- 120111989 初服?<br>- フローリンク"の床に?<br>- まpt3 メspark /みずして

E BE A 10 STATE 1121

07-02 AVL2122117

、顔のみずらい*か*の自殺<br>。少しはほえ知のある<br>あたやかな老場

## ■アフターサポート

本製品の制作にあたり、品質には万全を期しておりますが、やむを得ない事情により一部不良品がでる場合が あります。万が一、ご購入頂いた製品にトラブルがございましたら、お手数ですが添付されている「ユーザーサ ポート依頼書|に必要事項をできるだけ詳しくご記入の上、ディスクをお送り下さい。至急調査の上、明らかに 当方に原因があると認められた場合、無料で交換品をお送りいたします。但し、以下の場合は対象外とさせて頂 きます。

・フロッピーディスクが当方の提供したものと異なる場合。

・故意によるプログラムの改変等が施されていた場合。

· ユーザーサポート依頼書が未記入または同封されていない場合。

\*電話でのユーザーサポートのお問い合わせは月曜~金曜 13:00~17:00の間にお願いします。

## ●トラブルが生じた時は、まず次の事をチェックして下さい。

- · このゲームはハードディスク専用です。ハードディスクに正常にインストールされていますか?
- ディッブスイッチは正しく設定されていますか?

(多くの場合、ディップスイッチは工場出荷時の設定にすることで正しく動作します。ディップスイッチの設定 方法は本体のマニュアルをご覧下さい。)

- 周辺機器等は正しく接続されていますか?
- お手持ちの機種等の故障ではありませんか?

(ご購入ショップ等で、同機種での動作をお確かめ下さい。)

.対応機種、対応周辺機器を使用していますか?

#### と使用の機種が、本ソフトの発売日以降に発表された新機種の場合、希に動作不良を起とすととがあります。 対応版または対処法の有無をお問い合わせ下さい。尚、対応版、対処法がない場合の返品等につきましては、 ご購入店にご相談下さい。)

#### ●有償交換について

お客様の不注意によりディスクが破損してしまった場合には、有償(ディスク 1枚につき2,000円)で交換 |致します。ユーザーサポート依頼書に『有償交換希望』と明記し、交換ディスクと共に料金分の定額小為替(無 記名)をお送り下さい。

○このゲームはフィクションです。 ゲーム中に登場する人物・団体等の名称は実在のものとは一切関係ありませ  $h_{10}$ 

○本ソフトウェアのプログラム・パッケージ・マニュアルは、シーズウェアの著作物です。無断で複写・複製す ることを禁じます。また、レンタル業務及びそれに類する目的での使用は一切認めておりません。

#### ・インストール及び起動ディスク作成の方法

- ·インストールに必要な空き容量は、約16MBです。
- -下記システムディスクの作成方法は、お手持ちの機種のマニュアルを参照して下さい
- ・起動ディスクの作成には、フォーマットしてよい (ブランク) ディスクが 1 枚必要です。

#### ●MS-DOSからインストールを実行する場合

l.ハードディスクからMS-DOSを起動して下さい。

2. システムディスクを作成しますので、ブランクディスクを任意のドライブに入れて下さい。 例: DOS トでフロッピーディスクドライブが B の場合

FORMAT B: /S (リターン)

3. システムディスクを作成したら、それを1番ドライブへ入れてリセットして下さい。 日付を入力して下さい →リターン 時刻を入力して下さい →リターン

 $A>$ 

4. 1番ドライブに入れてあるシステムディスクと、EVEのAディスクを入れ替えて下さい。 \*通常ドライブが 1 基の場合、ハードディスク はB からです。同じく 2 基の場合は C から です

例: インストール先のハードディスクが C の場合

HDDINST C: 〔リターン〕

- 5.画面の指示に従ってディスクを入れ替えて下さい。
- 6.インストールが終了しましたら、画面の指示に従いEVEのGディスクと上記で作成したシ ステムディスクを入れ替えて下さい。ここで起動ディスクを作成します。(このときライト プロテクトはかけないで下さい。)
- 7. インストール終了と表示されたらリセットして下さい。
	- ゲームが起動しますので、次回からはこの起動ティスクでゲームを行って下さい

#### ●Windows 3. 1からインストールを実行する場合

1.Windows3. 1を起動して下さい。 2.システムディスクを作成しますので、ブランクディスクを任意のドライブに入れて、ファイル マネージャを開き《ディスク》をクリックします。 3.プルダウンメニューが表示されますので《フロッピーディスクのフォーマット》を選択します。 4.フォーマットするドライブを指定し、オプションの《システムディスクにする》にチェッ クをして下さい 5.フォーマットが終わりましたらWindows3.1を終了し、上記で作成したシステム ディスクを1番ドライブに入れてリセットして下さい。 日付を入力して下さい →リターン 時刻を入力して下さい →リターン  $\Delta >$ 6. 1番ドライブに入れてあるシステムディスクと、 EVEのAディスクを入れ替えて下さい。 \*通常ドライブが 1基の場合、ハードディスク はBから です。同じく2基の場合は C から です。 例: インストール先のハードディスクが C の場合 HDDINST C: (リターン)

#### 7.画面の指示に従ってディスクを入れ替えて下さい。

- 8 インストールが終了しましたら、画面の指示に従いEVEのGディスクと上記で作成したシス テムディスクを入れ替えて下さい。ここで起動ディスクを作成します。(このときライトプロ クトはかけないで下さい。)
- 9.インストール終了と表示されたらリセットして下さい。 ゲームが起動しますので、次回からはこの起動ディスクでゲームを行って下さい。

#### ●Windows95からインストールを実行する場合

- l.Wi ndows95を起動して下さい
- 2.システムディスクを作成しますのでブランクディスクを任意のドライブに入れて、デスクトッ プ上の《マイコンピュータ》フォルダを開きます。
- 3.ブランクディスクを入れたドライブを左クリックで選択し、右クリックでプルダウンメニュー の中の《フォーマット》を選びます。
- 4.フォーマット画面が表示されますので、《通常のフォーマット》を選択し、《システムファイル のコピー》にチェックをして《スタート》を左クリックして下さい。
- 5.フォーマットが終わりましたらWindows95を終了し、上記で作成したシステムディス クを1番ドライブに入れてリセットして下さい。
	- $A>$
- 6. 1番ドライブに入れてあるシステムディスクと、EVEのAディスクを入れ替えて下さい。 \*通常ドライブが 1基の場合、ハードディスクは Bから です。同じく 2基の場合は Cから です。
	- 例: インストール先のハードディスクが C の場合

HDDINST C: (リターン)

- 7. 画面の指示に従ってディスクを入れ替えて下さい。
- 8. インストールが終了しましたら、画面の指示に従い EV E のGディスクと上記で作成したシ ステムディスクを入れ替えて下さい ここで起動ディスクを作成します。(このときライトプ ロテクトはかけないで下さい。)
- 9.インストール終了と表示されたらリセットして下さい。 ゲームが起動しますので、次回からはこの起動ディスクでゲームを行って下さい。

#### ■起動ディスクを使わないで、ハードディスクからEVEを起動する方法

上記の作業が終わりましたら、再び八一ドディスクからお使いのOSを起動して下さい \*W i n do w s 3.1の場合 W i n d OW S 3.1を終了してD0 Sに抜けて下さい \*Windows 95の場合 終了を選び DOSモードで起動する、を選んで下さい。 カレントを"EVE"ディレクトリに移動して下さい。

F V F (リターン)

この方法はメーカー未保証です。ユーザーの皆様の環境によっては、正常に動作しない場合があ ります。 ユーザーの皆様各自の責任において行って下さい。 尚、起動ディスクを使わない方法 に関する質問には、一切お答え出来ませんのでご了承下さい。

- ★身近にあるぞマルチサイト!!
	- ・江〇先生の東〇大学物語での男女の 心理描写
	- ・キ $\bigcirc$ ンラガービールのCMで唐 $\bigcirc$ 編 と中O編の映像
	- ・ EOS T×Y URIの歌、 GREED Yの男女の気持ち
	- $\cdot$ マ $\cap$ イア $\cdot$ キャリーのONE SWEE TDAYの男女、etc 皆さんも見つけて下さい。

#### ★発見!ザ・マニア

家○き子2で萩○流行が安○祐美に自 分の過去を話すシーンで "自分のおや じだと知らずに石で頭を叩き殺し、後 でおやじと解り、思わず叶く"という場 面がありました。もう、おわかりでね。 私の言いたい事が・・・。 えっ?わから ないですか?

## 女しーす-すくー

・ファンクラブ結成! ・禁断の血族 2 (仮) 制作決定!! · "エイミー" OV A化 !! ウェア、早くもW i n d o w s | 95 専用ソフト発売!! ·シーズウェア関係のMOOK本、小説 続々発売!!

そてしま たき、

ゲッソリ...

**Noguch** 

AWM

 $\boldsymbol{\sigma}$ Z.

## ■ごあいさつ

この度はEVE burst errorをお買い上げ頂き誠にありがとうございます。DES IRFでも好評だったシステムを更に改良し、大幅にスケールアップ!!きっと満足いただけたと 自負しております。これからもシーズウェアを宜しくお願いします。 自負しております これからもシーズウ工アを宜しくお願いします

#### ●THE対談

【野口】今回のゲームのボリュームは凄かったナァ。 ■ ツーク・スキー アー・ティー ベーション・ケーション アー・ティー アー・ティー アー・ティー

- 【CT】はぅーーっ!グラフィック枚数や文章量が半端じゃなかったですね。
- 【野口】今回は絵コンテ、その他色々ご苦労様。 [Web: 2012] [Web: 2012] [Web: 2012] [Web: 2012] [Web: 2012] [Web: 2012] [Web: 2014] [Web: 2014] [Web: 2014] [W
- 【C T 】 はぅーーっ。 いやー照れますね。 ポッ。
- 【野口】そう、そう、可愛い彼女がいるそうじゃないか。結婚すると言う噂も聞いたゾ。それなの [野口]そう そう 可愛い彼女がいるそうじゃないか 結婚すると言う噂も聞いたソ それなの に21やマックなど買って結婚資金は大丈夫なのかい?
- [CT]はう一一つ|はう一一一つ||そんなしらじらしくユーザーの皆さんに発表しないで下さ いョ。照れます。ぽっ。 いョ 照れます ぼっ
- 【野口】話がまたまたそれるけど、こないだ言ってた"うるかす"って意味を教えてくれ。 [野口]話がまたまたそれるけど、こないだ言ってた うるかずって意昧を教えてくれ
- [C Tlはう一一つ "雑巾を水にうるかずって感じに使います 意昧がわかった方には私のテ' ザインした、よっちゃんロボ&クマさんメカのイラストを差し上げます。 おっぱいふ ザインした ょっちゃんロボ&クマさんメ力のイラストを差し上げます おっぱいふ るってご応募下さい。 っこう こうこうしょう こうこうしゃ

## ●前作"エイミー"のヒント&人気結果

○スペシャル・ルームの入り方

第3話で自室に案内されて智美の事を考えると理恵が来ます。そして理恵が帰った後、選択肢に "老える"と"寝る"がでます。"寝る"を選べば、香織が来て怒ります。その後"さぼる"でい よいよスペシャル・ルームです。 よいよスペシャル-ルームです

#### 0工イミーのキャラクタ一人気について

1位、栄美 2位、瞳 3位、鏡子です。4位以降はエイミーのMOOK本、ドラマCDなどに も載せているのでそちらをどうぞ。(描き下ろしイラスト&漫画が満載です。) も載せているのでそちらをどうぞ (描き下ろしイラスト&漫画が満載です

#### ●プレゼントについて .プレゼントについて

今回は対談でも言ってる様に、"うるかす"が問題です。正解者にはEVEのテレカもつけて、抽 |選で 10名様です。 アンケー葉書の右下に書いて下さい。 ちなみに前回の答えは "舞々"です。 正 解者は9名で、全員にプレゼントとなりました。

#### ■ゲームの進め方

ゲームが始まると、まずは【Game Start】という選択肢が表示されます。テンキーの 2 と 8(マウスは上下移動)で選択し、リターンキー (マワスは左クリック)で決定して下さい これを選ぶと、主人公選択画面になります。選択できる主人公は「天城 小次郎」と「法条 ま りなしです。どちらか一方を選択して、ゲームを始めて下さい。

#### ●概要

あなたの分身である 2人の主人公が、このゲームの世界に同時に存在し、互いに干渉しあいなが ら、様々な物語を形作っていくのがマルチサイト・システムなのです。なぜ彼女はあのとき寂し ら、様々な物語を形作っていくのがマルチサイトシステムなのです なぜ彼 はあのとき寂し そうだったのか…別の主人公でプレイした時、あなたはその理由を知って驚愕する事でしょう。 様々な登場人物たちの言葉にできぬ想い 違う視点でみて初めて浮かび上がる真実の数々 l 作『DESIRE(デザイア)」で好評だったこのシステムをさらに改良し、大幅に上回るスケー ルと容量で、あなたに挑みます。マルチサイトを利用したこのゲームの壮大な仕掛けを、あなた は見破ることができるでしょうか?

#### ●操作方法

メッセージウィンドウ内に表示された選択肢をテンキーの2.8.4.6 (マウスは上下左右移動) で選択し、リターンキー(マウスは左クリック)で決定して下さい。その後、それに関連した第 2の選択肢が表示された場合も同じ操作で再び選択して下さい。間違えた場合は、第2の選択肢 が表示されている時に限り、ESCキーまたはテンキーの0 (マウスは右クリック) でキャンセ ルする事が出来ます。  $\cdots$ 

#### ■セーブとロード

ゲームを中断したい時芯どは それまでの経過を保存してかうゲ ムを終了して下さい

物語がある程度進行するごとに表れる【セーブ·ロード】コマンドのあるシーンでのみできます。 セーブはデータ 1 6 6箇所まで可能です ただし、ロード'に限つては 初期メニューの[O ata Load】を選べば、前回セーブした続きから始めることもできます。尚、【セーブ・ロー ド】に おいて、「現在の日時と、シナリオが保存されます」。 (例) 下図参

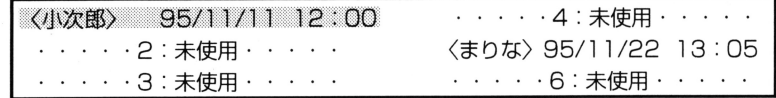

·セーブをすると【Data Load】の選択肢が追加され、ゲームを完全クリアすると【Sp ecial Mode】が更に追加されます。

#### ●スペシャルモード

- [Lad y' s Ro om]ゲーム中の女の子のグラフィックを見ることが出来ます。
- [Mus i c Room]ゲーム中の音楽を聞くことが出来ます
- 【Initialize 】ゲーム中の全てのセーブデータ、及びフラグをクリアし、HDDへ インストールした時の状態に戻します。 インストールした時の状態に戻します

#### ■システムメニュー

ゲーム中、選択肢が表示されている時に、ESCキーまたはテンキーの0(マウスは右クリック) でシステムメニューが表示されます。システムメニューには以下の3つの選択肢が表示されます。

#### ●キャンセル

システムメニューをキャンセルして、ゲームに戻ります。

#### ●最初に戻る .最初に戻る

最初のメニュー画面に戻ります。

#### ●ゲーム終了 .ゲーム終了

ゲームを終了します。この時さらに「ゲーム続行」と「本当に終了」という選択肢が現れますの ゲームを終了します との跨さらに「ゲーム続行」と「本当に終了」という選択肢が現れますの で、本当にゲームを終了するときは「本当に終了」を、ゲームに戻りたいときは「ゲーム続行を ムを終了するときは「本当に終了 - ペーパー アンディア・ディア こうしゃ アンディア こうしゃ こうしゃ 選択して下さい。

#### ■ヒント

......・・・・・・・・園田園・・・・・・・・・咽 [ゲーム中で行き詰まった人は お読み下さい] このゲームはシナリオを楽しんで戴くために、難度はやさしめに設定してあります しかし、 - 一方の主人公でプレイ中に、どうしても先に進めないという状況が到来するかもしれません ■そのときは、もう一方の主人公でプレイしてみて下さい。きっと新たな発見が、あなたを待っ ■ そのこと しゅうしょう こうしょう こうしょう こうしょう こうしゅうしょう こうしゅうしょう ■ていることでしょう。

# ー.......................園田 ていることでしょう -

a

 $\sim$ 

尚、どうしても先へ進めなくなった人の為にヒントペ ●尚、どうしても先へ進めなくなった人の為にヒントペーパーを配布しております。 ヒントペー パー希望"とアンケート葉書にかいてお送り下さい。 尚、 電話でのヒントのお答えは出来ま のでご了承下さい。

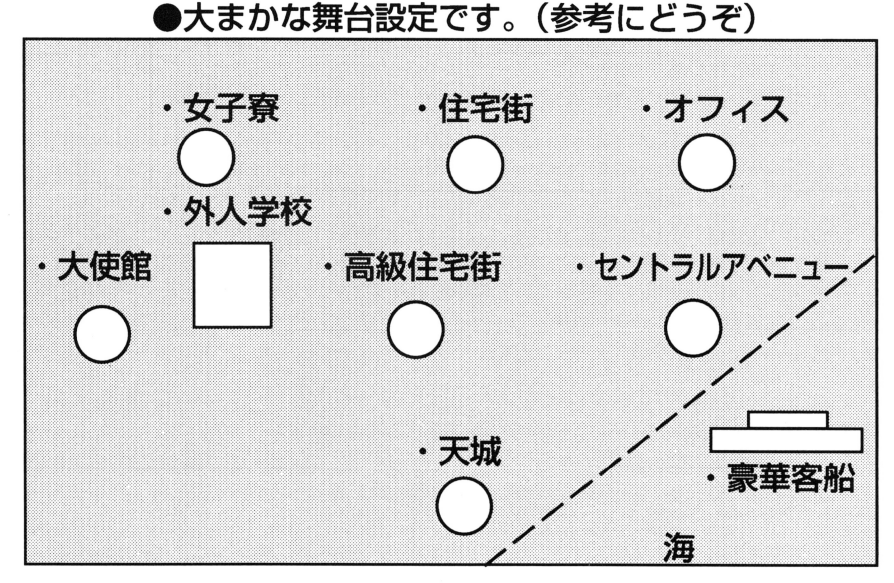

# KORE NARA MAMA MO O.K. SA!!

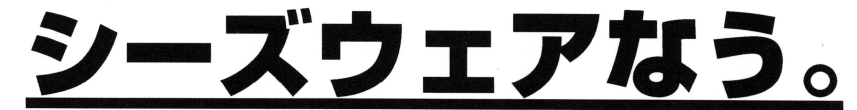

# VOL.4

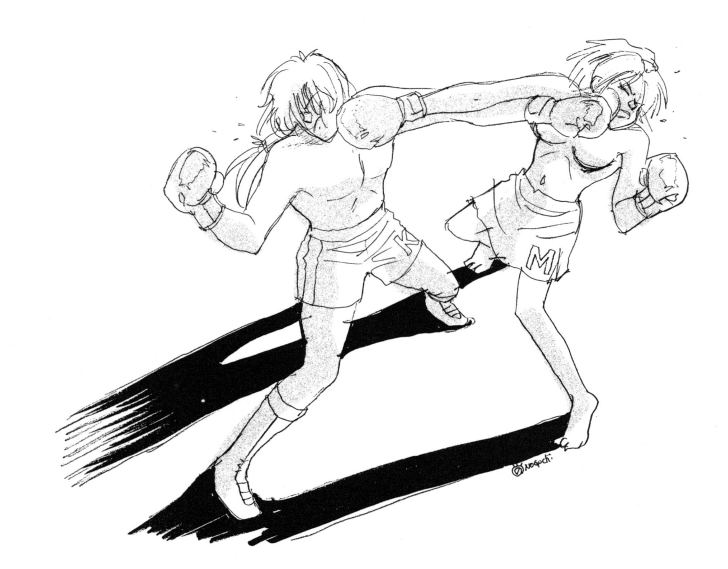

l l

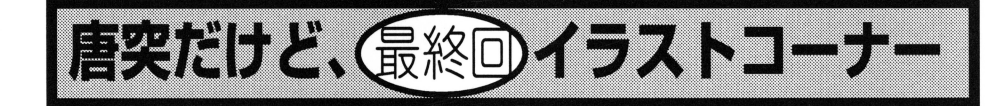

ユーザーの皆さん、毎回素晴らしいイラストを送って頂き、あ りがとうございます。今回は前作"工イミー"からのイラストを 中心に掲載しました。本来ならシースなうのコーナーの一部なん ですが、ページの都合でこのページになりました。今後はファン クラブ宛に送って頂けると嬉しいです。もちろん採用の際、テレ カなどのプレゼントを差し上げています。

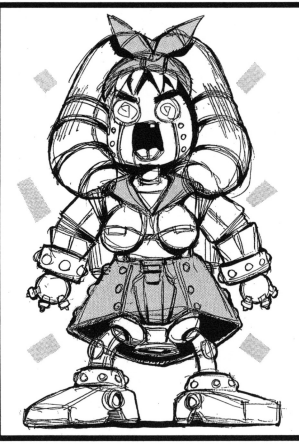

★まずはふ~みんさん、こ れは"工イミーロボ'だそ うだ。メカなのに愛苦しく きっとこれは彼女がモデル になってるとみた!

★次は猿山モン吉さんの作 品。凄く綺麗なカラーがお 見せ出来ないのが残念!工 イミーの感想は「すりきれ てる」だそうだ。住所を正 確に書いてくれないとプレ ゼン卜できません

戸田市/ふ~みんさん

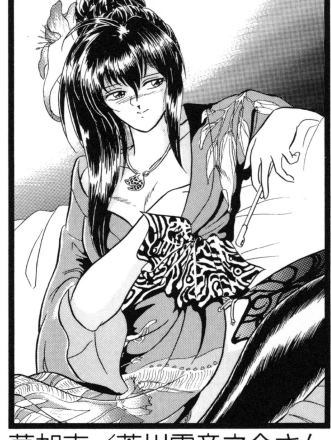

★芥川雷音之介さんはもう すでに常連!毎回沢山送っ て来てくれます。全部載せ られなくてスミマセン。芥 川さんのこのうまさ、どっ かで見たことが・・・。

★最後はまるんべれいさん すみれちゃんには想い入れ があるというだけあって、 凄く可愛いすみれちゃんだ。

草加市/芥川雷音之介さん インファイン 浦安市/まるんべれいさん

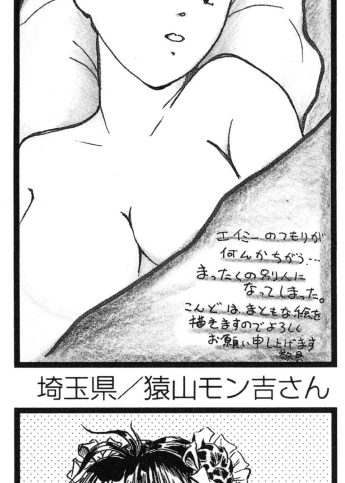

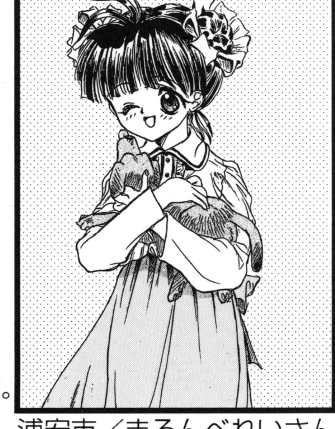

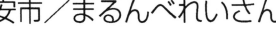

# キャラクター紹介

# 女紹介しているキャラクターは序盤に登場するものが 中心で、登場人物はまだまだ沢山出てきます。

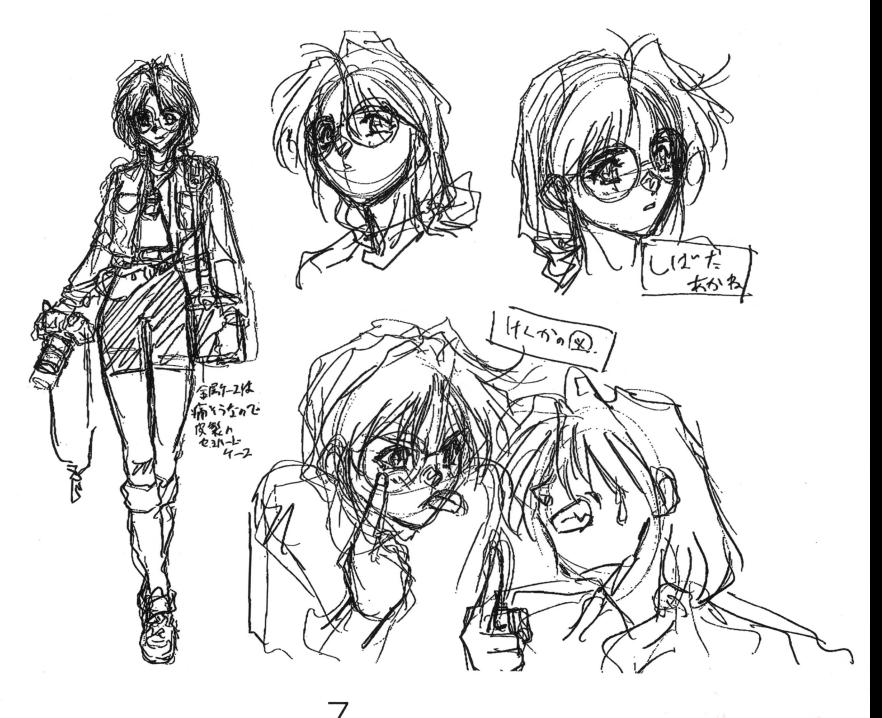

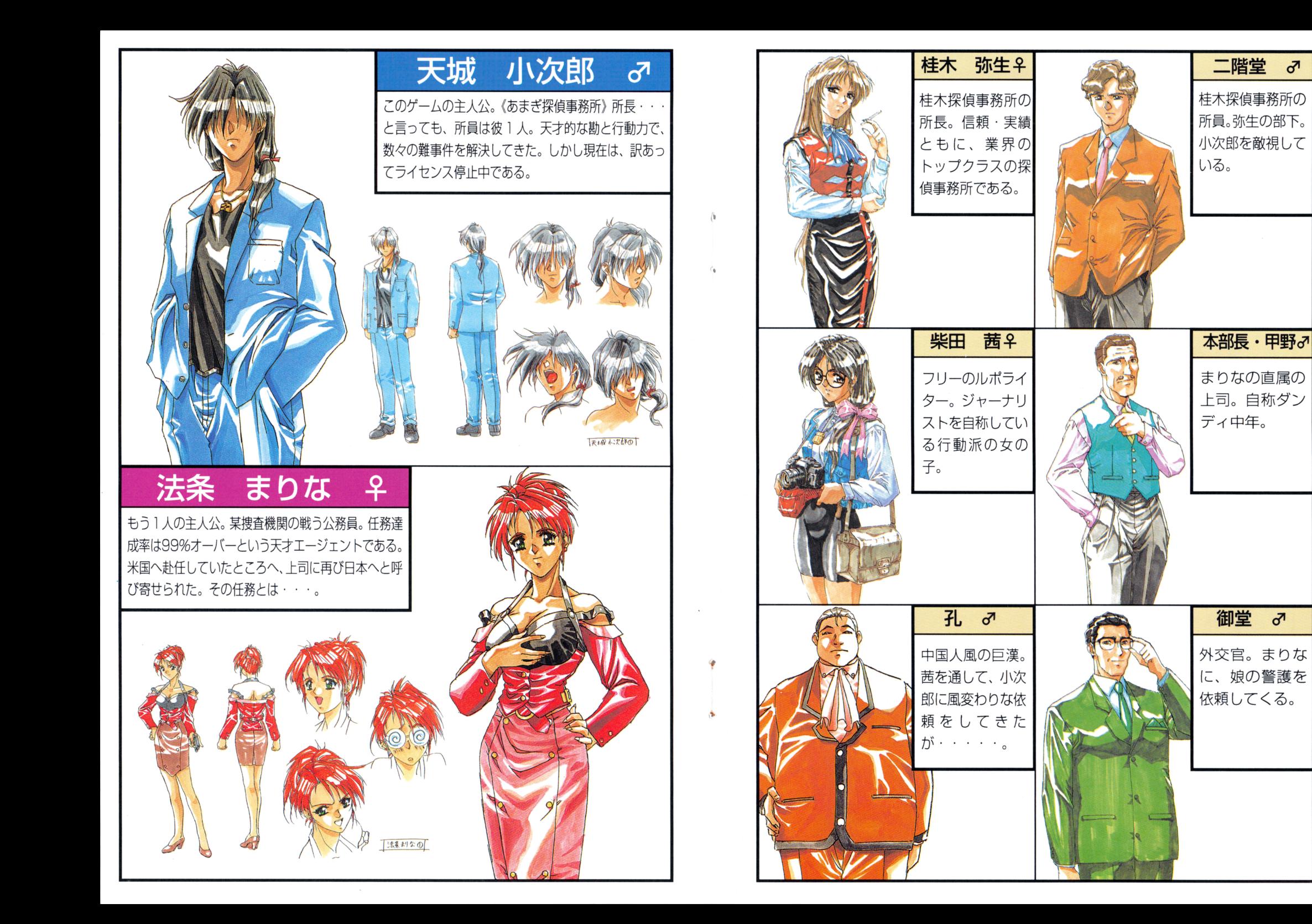

ユーザーサポート依頼書

the control of the company of the

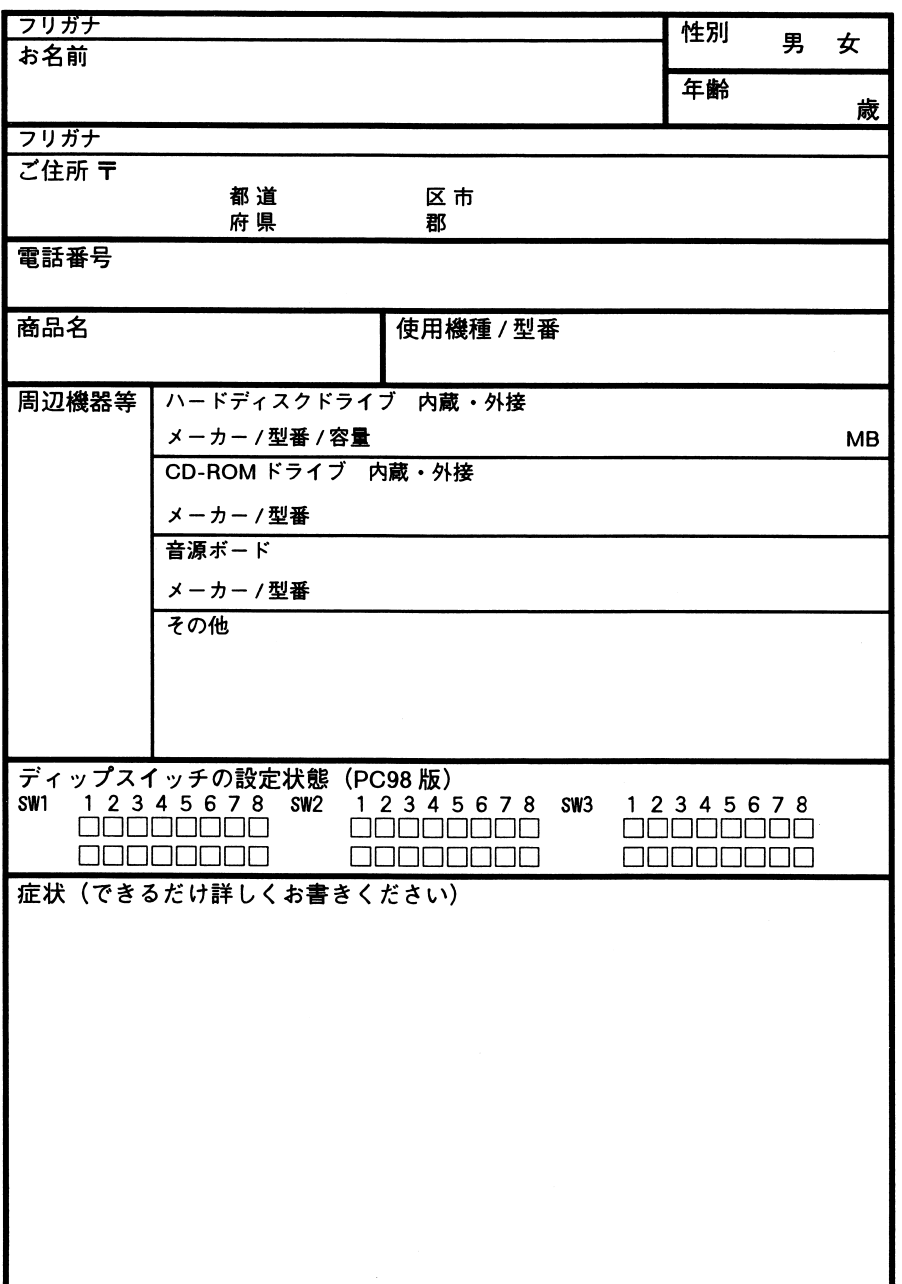

**Second** 

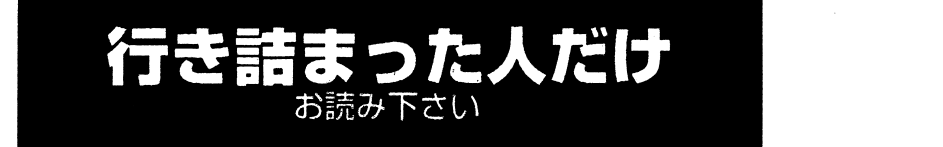

とのゲームは、二人の主人公の目を通してある事件を解決するストー uーになっていますが、シナリオを進めていくうちに、どのような行動 をとっても何もイベントが起きなくなる時があります。

#### しかし、それはバグではありません。 <u>- - - - - - - - - - - - - - - - - -</u>

このゲームのシステム上、そしてゲームを一段と面白くするために仕 シー・・・・・・ ニュー・マン マイ・ニュー スームエー マノ のいこりにし 組まれた、**演出**なのです。

そして、この演出に気がつき、ゲームをクリアした人ならば「なるほ ど'つリと思っていただけるはすです。

しかしどうしても解けない方は、下記のヒントをご覧下さい。 ゲームの趣向を損なわないために、具体的に書くととは避けています が、**できるだけ見ないでクリア**することをお薦めします。

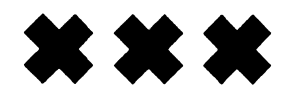

乙のゲームでは二人の主人公が存在しますが、どちらか一方を解くだけではエンデインクまで到 ••• ・達できません。それぞれのシナリオで行き詰まったなと感じたら、もう一方のシナリオを進めて下 さい。

ー。<br>こそれと、お互いのシナリオの最新セーブデータは上書きしないように注意して下さいね、それで ないと泣くに泣け芯い状況に怒りますよ。

小次郎シナリオの場合

12月5日タ方→どこへ行っても何も起きない→まりなシナリオへ

まりなシナリオの場合

12月4日夜 →どこへ行っても何も起きない→小次郎シナリオへ

12月6日昼間→どこへ行っても何も起きない→小次郎シナリオへ

両方のシナリオともに、これ以降も同じ様な仕掛けが施されています。部屋から移動でき恕くな ったり、メッセージでそれらしきものが出てきたら、違うシナリ才を進めてみて下さい.

 $\mathbf{x} \mathbf{x} \mathbf{x}$  –

努力はきっと報われます!感動のエンディングは間近だ!